## **Use a 3x4 matrix Keypad with a Raspberry Pi**

The keypad we used is a Sparkfun Electronics COM14662 which is available from Pimoroni in the UK for £3.50. Similar looking keypads are available on Aliexpress.com [https://www.aliexpress.com/item/12-Key-Membrane-Switch-Keypad-4-x-3-Matrix-Array-Matrix](https://www.aliexpress.com/item/12-Key-Membrane-Switch-Keypad-4-x-3-Matrix-Array-Matrix-keyboard-membrane-switch-keypad/32824251000.html)[keyboard-membrane-switch-keypad/32824251000.html](https://www.aliexpress.com/item/12-Key-Membrane-Switch-Keypad-4-x-3-Matrix-Array-Matrix-keyboard-membrane-switch-keypad/32824251000.html) for \$2.20.

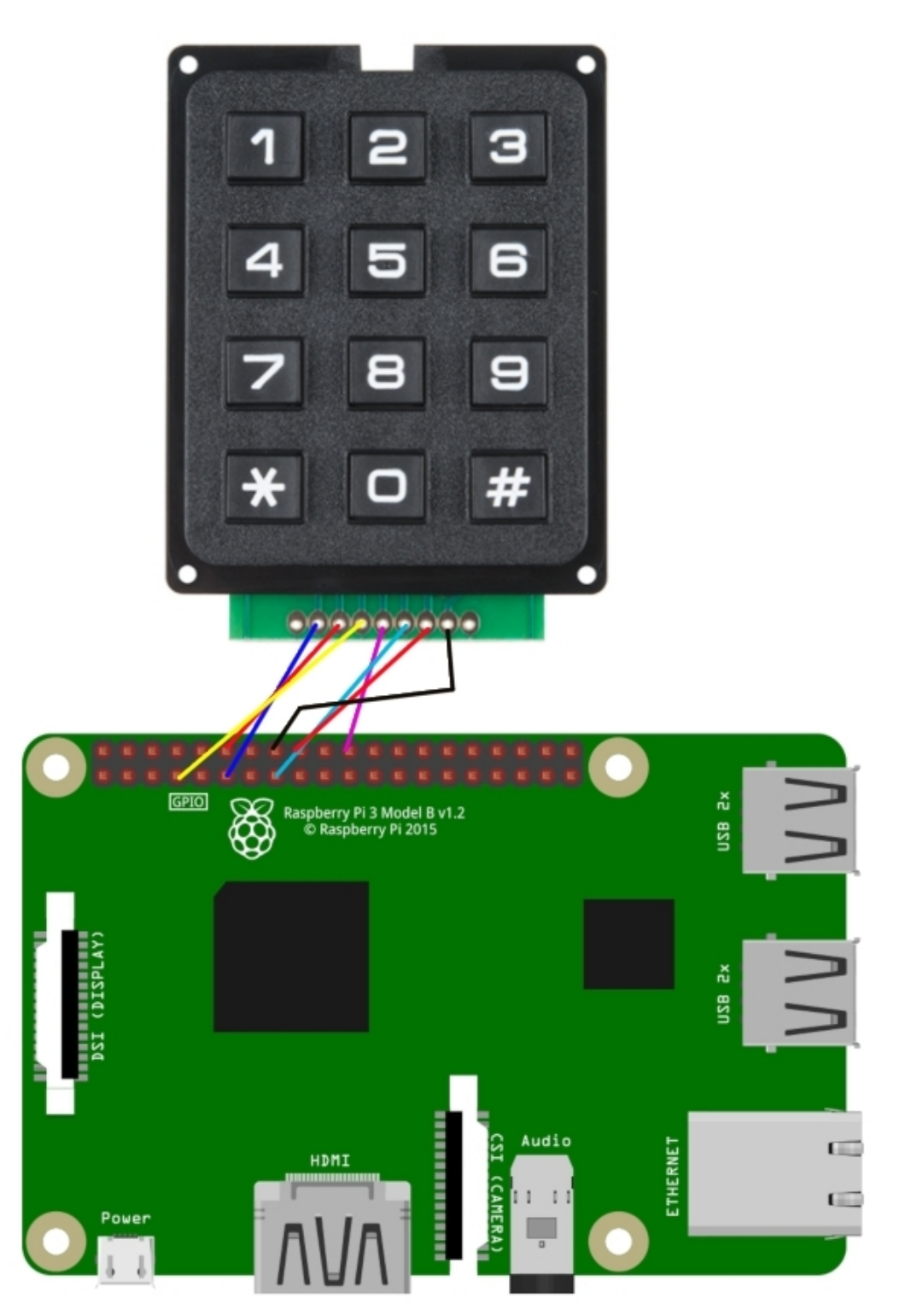

If you use a different model of keypad, you'll likely need to change the wiring connections. Diagram on next page shows how the keypad is wired internally.

Here's another wiring diagram, in case the first isn't clear enough:

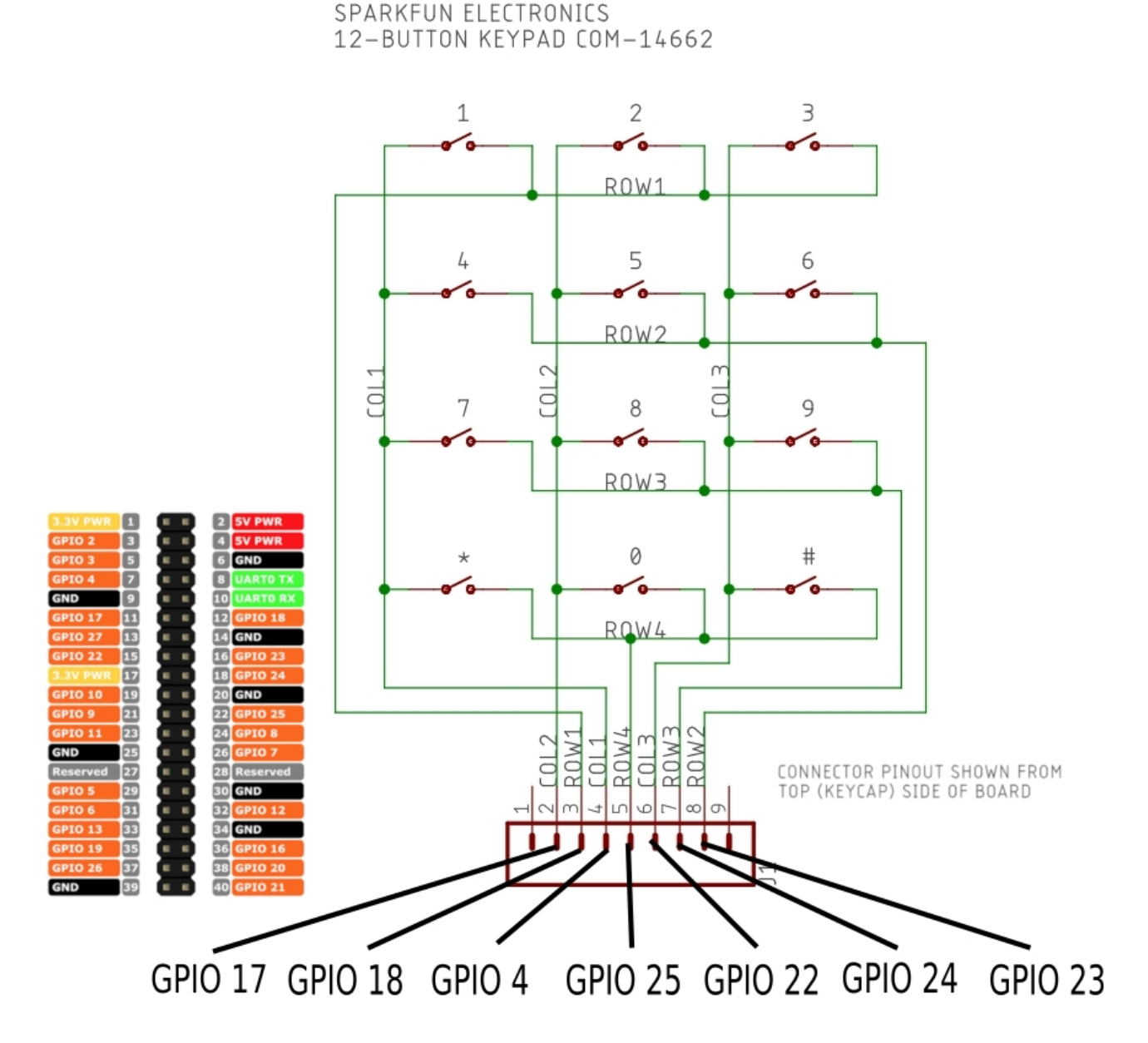

The examples use the same GPIO pins as Sparkfun Electronics COM14662. If you're using a different keypad you'll need to look at the documentation and maybe make changes.

The Python code uses the Raspberry Pi's internal pull-up resistors, otherwise you'd need a 10k resistor on each col line to stop the GPIO 4/17/22 inputs floating around between 1 and 0.

The software that figures out which button was pressed first scans all the col lines for an input and then switches the GPIO inputs around and scans the row lines instead, to determine exactly which key was pressed. Fortunately there's some existing Python code to do this for us:

http://crumpspot.blogspot.com/2013/05/using-3x4-matrix-keypad-with-raspberry.html

matrixKeypad\_RPi\_GPIO.py matrixKeypad\_test.py

I cut and pasted both examples into a nano editor session and saved them, but they're also in our

demo zip file. You can get that with:

```
wget www.securipi.co.uk/keypad.zip
unzip keypad.zip
```
You can run the demo with

python matrixKeypad\_test.py

and you'll be able to enter a 4 digit pin and see it printed.

We also built our own working alarm system demo using a PIR movement sensor connected to pins 5V, GND and GPIO8 which you can run with

## python alarm2.py

This script lets you input a 4 digit pin. If you enter the correct pin - which is 5678 - then the alarm will arm. Once the alarm is armed, any movement detected by the PIR will print a movement detected message to the console. There are other scripts that build on this to email you a photo of the intruder and write the time and date of PIR alerts to a log file.

```
from matrixKeypad_RPi_GPIO import keypad
from time import sleep
import RPi.GPIO as GPIO
import os
digitCount = 0pin = [0, 0, 0, 0]finalPin = "0000"validPin = "5678"armState = 0pirPin = 8
GPIO.setmode(GPIO.BCM)
GPIO.setwarnings(False)
GPIO.setup(pirPin, GPIO.IN)
# Initialize the keypad class
kp = keypad()def digitreturn():
        # Loop while waiting for a keypress
    r = Nonewhile r == None:
        r = kp.getKey()        pirtest()
        return r
def message():
        os.system('clear')
        print("Please enter a 4 digit pin using the keypad")
```

```
def pirtest():
     if GPIO.input(pirPin) and armState == 1:        print("Movement Detected. Intruders!")
                   sleep(3)
message()
while True:
         digit = digitreturn()
         print digit
         pin[digitCount] = digit
     digitCount = digitCount + 1sleep(0.25)    if digitCount == 4:
           finalPin = (str(pin[0]) + str(pin[1]) + str(pin[2]) +str(pin[3]))
                  print(finalPin)
                   if validPin == finalPin:
                            print("You entered the correct PIN")
                            if armState == 0:
                                      print("alarm will arm in 5 seconds, get out now")
                                      sleep(5)
                                     print("armed")
                                      armState = 1
                                      sleep(1)
                                     message()
                            elif armState == 1:
                                     print("alarm is now disarmed")
                      armState = 0digitCount = 0
```
The next example (alarm3.py) takes a photo of the intruder using the Raspberry Pi camera and stores it to a time and date stamped file.

```
import picamera
from matrixKeypad_RPi_GPIO import keypad
from time import sleep
import RPi.GPIO as GPIO
import os
import datetime
digitCount = 0pin = [0, 0, 0, 0]finalPin = "0000"validPin = "5678"armState = 0pirPin = 8
camera = picamera.PiCamera()
GPIO.setmode(GPIO.BCM)
```

```
GPIO.setwarnings(False)
GPIO.setup(pirPin, GPIO.IN)
# Initialize the keypad class
kp = keypad()def digitreturn():
        # Loop while waiting for a keypress
    r = Nonewhile r == None:
         r = kp.getKey()        pirtest()
        return r
def message():
        os.system('clear')
        print("Please enter a 4 digit pin using the keypad")
def pirtest():
    if GPIO.input(pirPin) and armState == 1:now = datetime.datetime.now().strftime("%y-%m-%d--%H-%M-
%S")
                 print("Movement Detected " + now + ".  Taking a photo")
                 camera.start_preview()
                 sleep(3)
                 camera.annotate_background = picamera.Color('black')
         camera.annotate text =
datetime.datetime.now().strftime('%Y-%m-%d %H:%M:%S')
                 camera.capture('/home/pi/' + now + 'image.jpg')
                 camera.stop_preview()
message()
while True:
        digit = digitreturn()
        print digit
        pin[digitCount] = digit
        digitCount = digitCount + 1
    sleep(0.25)    if digitCount == 4:
         finalPin = (str(pin[0]) + str(pin[1]) + str(pin[2]) +str(pin[3]))
                 print(finalPin)
                 if validPin == finalPin:
                          print("You entered the correct PIN")
                          if armState == 0:
                                   print("alarm will arm in 5 seconds, get out now")
                                   sleep(5)
                                   print("armed")
```

```
armState = 1                sleep(1)
                            message()
                  elif armState == 1:
                            print("alarm is now disarmed")
            armState = 0diqtCount = 0
```
The final example (alarm4.py) sends the photo of the intruder as an email attachment to your phone or PC. You will need to setup a new gmail address just for your Pi to use, and you'll also need to enable "less secure apps" access to it. Details below:

Setting up a spare Gmail account, just for your Pi to use.

The simplest way of sending emails & photos as attachments from your Pi, is to setup a new Gmail account for the Pi to use, even if you already have an existing Gmail account you use on your phone or PC. For one thing, it gets you 15GB of new cloud storage for your alert photos & secondly it removes the complication of generating application specific passwords for other apps on your existing Gmail account.

You need to create the new Gmail account in the web browser on your PC or Mac  $\omega$ <https://accounts.google.com/SignUp?service=mail>

and note down the login & password for later. Don't use the # symbol in your password as it causes the Pi problems. Lower & upper-case letters & number combinations are always fine though.

Next, you need to set the new Gmail account to Enable "less secure apps". While logged in go to: <https://www.google.com/settings/u/0/security/lesssecureapps>

Now we have a working email account, just for the Pi to use when sending emails. Any photos sent from the Pi will be backed-up in the Sent folder & you only need delete old photos if you get near to the 15GB limit. Emails from the Pi can be sent to any other email address on your phone or PC

Edit alarm4.py so that it includes your own email login and password.

```
import picamera
from matrixKeypad_RPi_GPIO import keypad
from time import sleep
import RPi.GPIO as GPIO
import os
import datetime
#email setup below
from email.MIMEMultipart import MIMEMultipart
from email.MIMEText import MIMEText
from email.MIMEImage import MIMEImage
import smtplib
digitCount = 0pin = [0, 0, 0, 0]finalPin = "0000"validPin = "5678"
```

```
armState = 0pirPin = 8
camera = picamera.PiCamera()
GPIO.setmode(GPIO.BCM)
GPIO.setwarnings(False)
GPIO.setup(pirPin, GPIO.IN)
# Initialize the keypad class
kp = keypad()def digitreturn():
        # Loop while waiting for a keypress
    r = Nonewhile r == None:
        r = kp.getKey()        pirtest()
        return r
def message():
        os.system('clear')
        print("Please enter a 4 digit pin using the keypad")
def pirtest():
    if GPIO.input(pirPin) and armState == 1:now = datetime.datetime.now().strftime("%y-%m-%d--%H-%M-
%S")
                print("Movement Detected " + now + ".  Taking a photo")
                camera.start_preview()
                sleep(3)
                camera.annotate_background = picamera.Color('black')
        camera.annotate text =
datetime.datetime.now().strftime('%Y-%m-%d %H:%M:%S')
                camera.capture('/home/pi/' + now + 'image.jpg')
                camera.stop_preview()
                 # Send an email section. Make a new gmail account just for
your Pi to use.  Then enable "less secure apps"
        # 
https://www.google.com/settings/u/0/security/lesssecureapps
                msg = MIMEMultipart()
                msg.attach(MIMEImage(file('/home/pi/' + now + 
'image.jpg').read()))
                mailer = smtplib.SMTP('smtp.gmail.com:587')
                mailer.starttls()
                 # Login and password of your new gmail address go here
                mailer.login("myraspberrypi","password")
                 # Recipient is the regular email account on your phone or 
PC.
                mailer.sendmail("myraspberrypi@gmail.com", 
["recipient@gmail.com"], msg.as_string())
```

```
        mailer.close()
message()
while True:
         digit = digitreturn()
         print digit
         pin[digitCount] = digit
     digitCount = digitCount + 1    sleep(0.25)
         if digitCount == 4:
           finalPin = (str(pin[0]) + str(pin[1]) + str(pin[2]) +str(pin[3]))
                   print(finalPin)
                   if validPin == finalPin:
                             print("You entered the correct PIN")
                             if armState == 0:
                                      print("alarm will arm in 5 seconds, get out now")
                                      sleep(5)
                                      print("armed")
                                      armState = 1
                                      sleep(1)
                                      message()
                             elif armState == 1:
                                      print("alarm is now disarmed")
                      armState = 0digitCount = 0
```